# **CMeX50 Wireless M-Bus Receiver**

# **INTRODUCTION**

The CMeX50 is a wireless M-Bus Receiver handling up to 800 wireless M-Bus meters and up to 32 wired M-Bus meters. The product can operate in all commonly used wireless M-Bus modes: T1, C1 and S1. For a complete description of the product or for information in other languages, visit the Elvaco AB website, www.elvaco.com.

# **OVERVIEW**

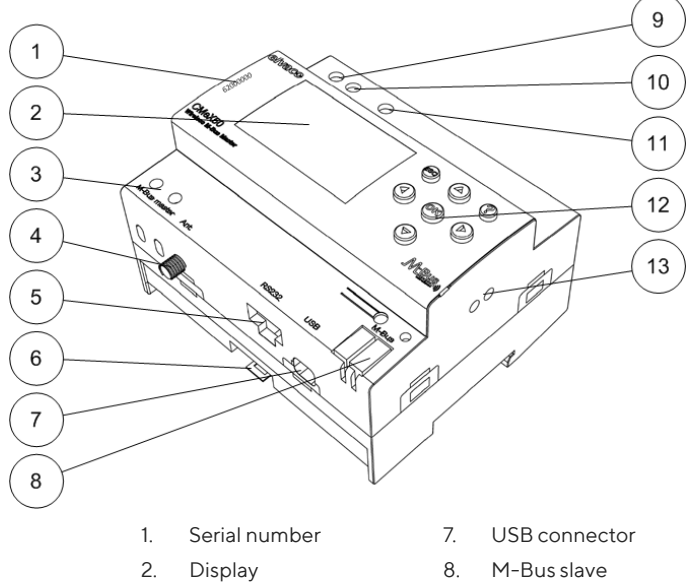

- 
- 3. M-Bus master
- 4 Antenna connector
- 5. RS232 connector
- 6. DIN-rail lock
- 11. Protective earthing 12. Keypad

9. Power supply L 10. Power supply N

13. IR interface right

# **INCLUDED ACCESSORIES**

The CMeX50 is delivered with a magnetic mount antenna, an USB cable and an RS232 cable.

# **MOUNTING**

The product should be mounted on a DIN-rail. The DIN-lock (6) on the bottom is used to mount and demount the unit from the DIN-rail. To fully comply with safety regulations, a DIN-rail enclosure must cover the terminals.

# **POWER SUPPLY**

The installation should be performed by a qualified electrician or an installer with the required knowledge. The power supply should be connected via a clearly marked, easily accessible and close switch so the unit can be switched off during service work. The main supply should be connected to screw terminal (9) and screw terminal (10). Main supply voltage should be in the range of 100-240 VAC, 50/60 Hz. Connect protective earthing to screw terminal (11).

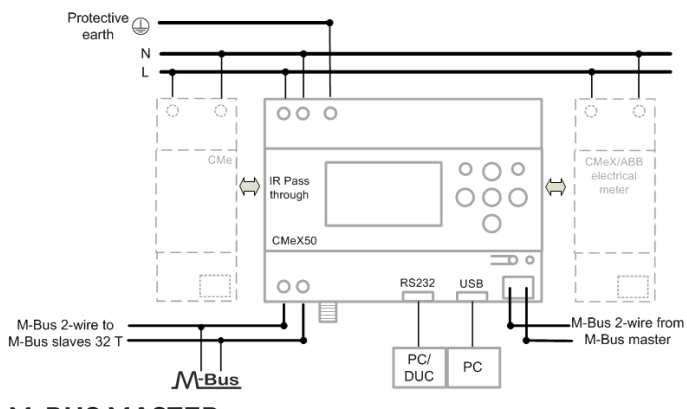

# **M-BUS MASTER**

The CMeX50 will store the connected wireless M-Bus meters and they will be readable using standard M-Bus commands. Except from handling wireless M-Bus slaves, the CMeX50 has an integrated M-Bus Master which can drive up to 32 wired meters. M-Bus is a multi-drop 2-wire bus with no polarity. Use a cable of area 0.25-1.5 mm<sup>2</sup>, e.g. a standard telephone cable (EKKX 2x2x0.5). Connect the wiring to the connector (3). Do not exceed the maximum cable length of 1000 m.

#### **IMPORTANT**

The product handles up to 32 wired M-Bus meters. Overloading the bus will show an error message on the display and turn off the M-Bus bus. All connected M-Bus slave devices must have unique primary or secondary M-Bus addresses depending on addressing mode.

# **ANTENNA**

Mount the antenna in a suitable place. Connect the cable to the SMA connector (4). If the included antenna's range is inadequate, please contact Elvaco for more information about antenna options.

#### **IMPORTANT**

- CMeX50 should be connected to the antenna when the antenna wiring is done. Otherwise the SMA connector can be damaged.
- Do not mount the antenna close to any metallic objects.
- Do not mount the antenna close to the M-Bus 2-wire bus.
- Do not mount the antenna inside a metallic cabinet.

# **M-BUS SLAVE PORTS**

The product is equipped with four different M-Bus slave ports (IR interface left, RS232 (5), USB (7) and M-Bus slave interface (8)) to enable wide integration. These ports can be used to:

- Read the connected wireless M-Bus slaves as normal M-Bus slaves
- Read the connected wired M-Bus slaves (transparent)

Slaves can be read using primary and/or secondary addressing. The CMeX50 itself is available as an M-Bus slave with the secondary address equal to the serial number.

#### **RS232 interface**

The RS232 interface is used as a standard transparent M-Bus interface over RS232. Use the included RS232 cable (RJ45 to D-SUB9) and connect to any standard RS232 D-SUB9 connector.

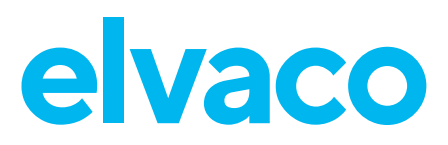

The USB interface is used as a standard transparent M-Bus interface over USB. Use the included USB cable and connect to any standard USB master port. When using Microsoft Windows® operating systems, a virtual comport will automatically be generated when connecting the product to the computer. Additional USB drivers can be downloaded from the Elvaco web site: www.elvaco.com.

#### **M-Bus 2-wire interface**

The M-Bus 2-wire interface acts like any other M-Bus slave device on the 2-wire bus. The nominal current is 1T (1.5 mA). This interface can be directly used with any standard M-Bus master.

#### **IR interface**

The IR interface is used as a standard transparent M-Bus interface over IR. This port can be used together with M-Bus master products from Elvaco, i.e. CMe2100 and CMe3000. In this way it is possible to extend the product with TCP/IP and GPRS communication.

### **GETTING STARTED**

- 1. Power up the module and press OK to enter password.
- 2. Press OK for default password 0000.
- 3. Press OK for 1. Installation.
- 4. Move down with cursors to 2. Installation, clear and press OK. Press OK for confirmation.
- 5. The CMeX50 will listen for transmitting wireless M-Bus slaves and add them to meter list.
- 6. The installation will automatically stop after 60 minutes. It can also be stopped manually by pressing ESC and OK when the expected number of meters are found.
- 7. Press ESC and press OK for saving the meter list in CMeX50 and quit installation. Press OK to enter main menu. All wireless meters are now available as wired meters on any of the interfaces described above.

### **TROUBLESHOOTING**

When running installation, no wireless meters are found Please verify:

- CMeX50 antenna installation and position.
- Wireless M-Bus slave mode must be the same as configured CMeX50 wireless M-Bus mode.

CMeX50 does not respond to M-Bus master commands

Please verify M-Bus status:

- Voltage over M-Bus slave device should be between 21-42 VDC.
- All M-Bus slave devices must have unique secondary or primary M-Bus addresses depending on addressing mode.
- Verify M-Bus slave baud rate used by M-Bus master. M-Bus master baud rate must be identical to the CMeX50 baud rate.
- Encrypted wireless M-Bus slaves without uploaded keys will send meter data in container mode. Add keys to corresponding meter using the LCD display or M-Bus commands.

Change from T1/C1a/C1b mode to S1 mode or vice versa does not work:

The CMeX50 needs to be switched off and on again to make the change take effect.

# **CONTACT INFORMATION**

Elvaco AB Technical support:

Phone: +46 300 434300 E-mail: support@elvaco.com Online: www.elvaco.com

#### **SAFETY**

The warranty does not cover damage to the product caused by usage in any other way than described in this manual. Elvaco AB can not be liable for personal injury or property damage caused by usage in any other way than described in this manual.

© 2020, Elvaco AB. All rights reserved. The documentation and product are provided on an "as is" basis only and may contain deficiencies or inadequacies. Elvaco AB takes no responsibility for damages, liabilities or other losses by using this product. No part of the contents of this manual may be transmitted or reproduced in any form by any means without the written permission of Elvaco AB. Printed in Sweden.

# **USB interface TECHNICAL SPECIFICATIONS**

Mechanics

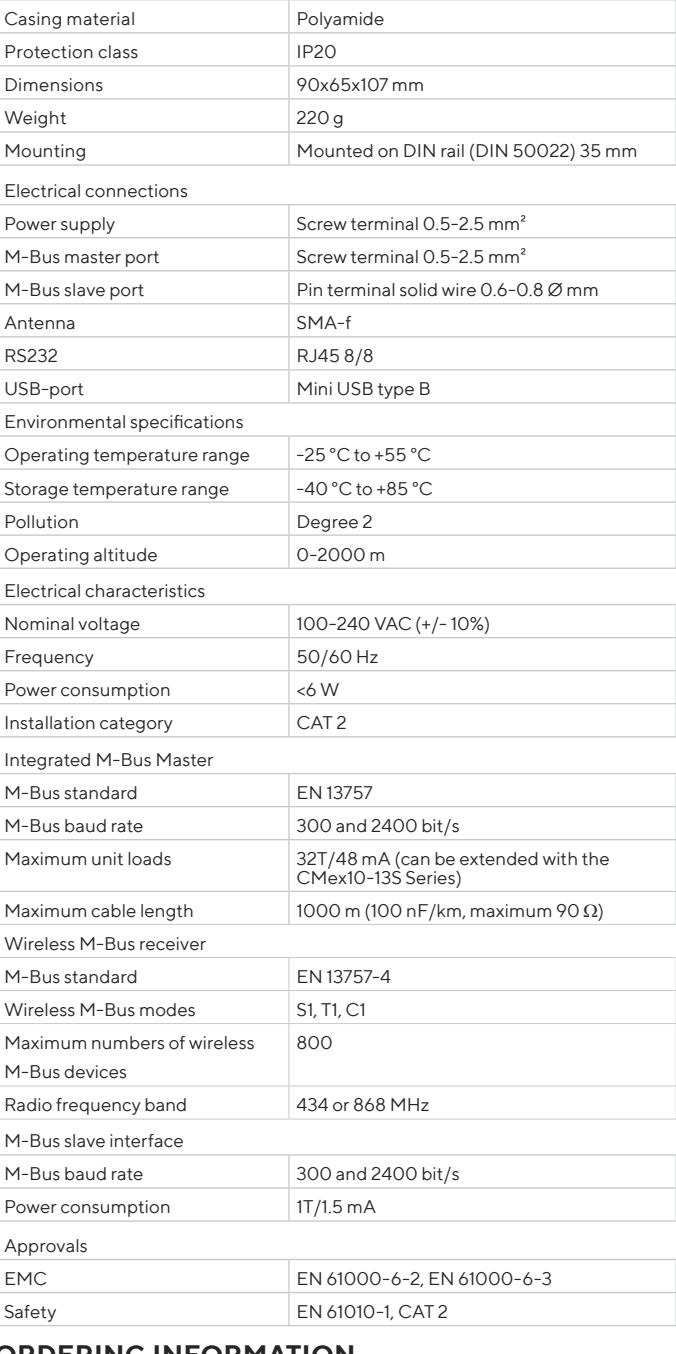

### **ORDERING INFO**

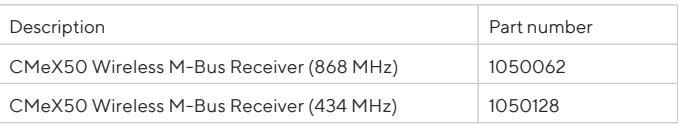

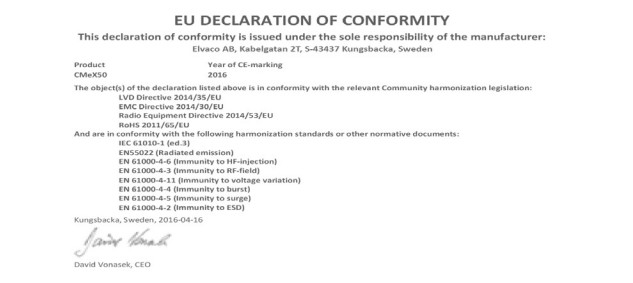

CMeX50 Quick manual A4 English Document id: 1090051 Version: 6.0